# *STATYSTYKA OPISOWA (lab. 11)* **INTERNETOWE ŹRÓDŁA DANYCH PRZYGOTOWANIE ARKUSZA INDEKSY DYNAMIKI**

# **Przykład 1 (***Ludność państwa świata 1950-2050***)**

Celem analizy będzie porównanie zmian w poziomie ludności w wybranych krajach świata, przy czym do porównania wybrano kraje rywalizujące ze sobą na płaszczyźnie politycznej i gospodarczej. Przed rozpoczęciem analizy, danym należy nadać układ czasowy (tak, żeby lata stanowiły przypadki arkusza danych), co należy wykonać za pomocą poleceń *Dane / Transponuj / Plik*. Następnie proszę wykonać *Wykres liniowy (zmiennych)* w *wersji wielokrotnej*, który umożliwi porównanie zmian ludności w następujących krajach – dla każdego punktu oddzielny wykres:

- 1) Niemcy, Turcja, Egipt i Iran;
- *Na wszystkich wykresach proszę uwzględnić następujące elementy formatowania: na osi pionowej ustawić początek skali od 0;*
- 2) Indie i Chiny; 3) Polska, Ukraina i Niemcy;
- *na osi poziomej wyświetlić etykiety co 5 lat – w położeniu prostopadłym do osi;*
- 4) Japonia i Meksyk.
- *osi pionowej nadać tytuł "Ludność (w mln)".*

Analizując zjawiska przedstawione na wykresach proszę zwrócić szczególną uwagę na prognozy dotyczące zmian ludnościowych w kolejnych latach (aż do 2050 r.).

# **Przykład 2 (***Dane ze strony GUS – [stat.gov.pl](http://www.stat.gov.pl/)***)**

#### **1) POZYSKANIE DANYCH O RUCHU TURYSTYCZNYM W WOJEWÓDZTWACH**

Na głównej GUS stronie proszę znaleźć *Bank Danych Lokalnych*, a następnie *Dane według dziedzin*:

- znajdujemy dziedzinę *Turystyka* / *Turystyczne obiekty noclegowe* / *Wykorzystanie turystycznych obiektów noclegowych według miesięcy* po czym naciskamy przycisk *Dalej*;
- zaznaczamy *lata* **wszystkie po czym odznaczamy rok 2024** (z uwagi na niepełne dane) i *miesiące* **wszystkie**, *rodzaje obiektów* – **turystyczne obiekty noclegowe ogółem**, *zakres przedmiotowy* – **turyści (korzystający) ogółem** i ponownie naciskamy przycisk *Dalej*;
- w kolejnym oknie zaznaczamy **Polskę i wszystkie województwa** i dodajemy zaznaczone regiony do *Wybranych* po czym znowu naciskamy przycisk *Dalej*;
- uzyskujemy podgląd danych;
- teraz trzeba je pobrać w odpowiedniej formie w tym celu znajdujemy polecenie i wskazujemy opcję *XLS – tablica relacyjna (zip)* po czym zapisujemy ten plik na dysku.

#### **2) PRZYGOTOWANIE DANYCH DO ANALIZY**

Zakończyliśmy pobieranie danych, zamykamy stronę internetową i przystępujemy do przygotowania danych do analizy, naszym celem będzie utworzenie dwóch plików: z danymi **miesięcznymi** dla Polski i województw oraz z danymi **rocznymi**.

- otwieramy ściągnięty ze strony GUS arkusz *Excela* i wykonujemy następujące czynności: zostawiamy tylko kolumny *Nazwa*, *Miesiące*, *Rok* oraz *Wartość* – pozostałe kolumny całkowicie usuwamy;
- zaznaczamy cały arkusz i kopiujemy, otwieramy program *STATISTICA* i tworzymy nowy arkusz, a następnie wklejamy dane poleceniem *Wklej z nagłówkami* / *Z nazwami zmiennych* i zapisujemy arkusz pod nazwą *Turystyka*;
- przekształcimy teraz arkusz do danych rocznych w tym celu wykorzystamy polecenie *Dane* / *Rozrzuć po zmiennych…*, gdzie jako zmienną kodującą kolumny wybieramy *Nazwa*, zmienną kodującą wiersze – *Rok*, a zmienną z wartościami – *Wartość*. Po wyborze zmiennych ustawiamy jeszcze opcję *Jeśli wiele wierszy ma ten sam kod, to* jako *Oblicz sumę* i wywołujemy arkusz wynikowy, w którym kopiujemy wartości ze zmiennej *Rok* do nazw przypadków, usuwamy zmienną *Rok* i zapisujemy pod nazwą *Turystyka (dane roczne)* i na razie go zamykamy;
- wracamy do arkusza *Turystyka* i w podobny sposób jak opisano powyżej przekształcimy go do układu czasowego dla danych miesięcznych, jednak wcześniej proszę usunąć etykiety tekstowe ze zmiennej *Miesiące* – teraz zastosujemy polecenie *Dane* / *Rozrzuć po zmiennych…*, tak samo jak w poprzednim punkcie, tylko że na liście zmiennych kodujących wiersze wybierzemy *Rok* i *Miesiące* (w tej kolejności!) i nie będziemy zmieniać ustawień w opcji *Jeśli wiele wierszy ma ten sam kod*. Wygenerowany arkusz zapisujemy pod nazwą *Turystyka (dane miesięczne*);
- dokonamy jeszcze pewnych modyfikacji w tym arkuszu: proszę dodać nową zmienną po zmiennej *Rok* i nazwać ją *DATA*, a następnie zaznaczyć ją i za pomocą przycisku *Zmienne* znaleźć polecenie *Operacje na datach*, gdzie należy wskazać numery zmiennej *Miesiąc* i *Rok*, po czym przyciskiem *OK* utworzyć wartości *DATY*;
- zmienną *DATA* proszę sformatować stosując format użytkownika *mmmm yyyy*;
- zapisujemy ostateczną wersję arkusza

#### **3) PODSUMOWANIE**

W tym momencie zakończone zostało przygotowywanie danych do analizy – w następnych przykładach odwoływać będziemy się do arkuszy *Turystyka (dane roczne)* oraz *Turystyka (dane miesięczne)*.

Widać, iż proces przygotowania danych do analizy jest dość złożony, choć składa się z sekwencji prostych czynności.

# *STATYSTYKA OPISOWA (lab. 11)*

### **INTERNETOWE ŹRÓDŁA DANYCH PRZYGOTOWANIE ARKUSZA INDEKSY DYNAMIKI**

## **Przykład 3 (***Turystyka (dane roczne)***)**

Celem analizy będzie opisanie dynamiki ruchu turystycznego w całej **Polsce** oraz w woj. **podkarpackim**, **mazowieckim** i **pomorskim** w latach 2009-2023. Szczególnie ważne będzie porównanie spadku ruchu turystycznego wskutek tak zwanych "lockdownów" w trakcie kryzysu w latach 2020-21 (w 2022 r. sektor turystyczny działał już w miarę normalnie). Wyznaczymy indeksy dynamiki o stałej i zmiennej podstawie – obliczenia będą wykonane w programie *Excel*.

- W programie *STATISTICA* za pomocą polecenia *Dane / Podzbiór* tworzymy arkusz zawierający dane o ruchu turystycznym w całej Polsce oraz w woj. podkarpackim, mazowieckim i pomorskim.
- Zaznaczamy ten arkusz i kopiujemy za pomocą polecenia *Edycja* **/** *Kopiuj z nagłówkami*.
- Otwieramy nowy arkusz w *Excelu* i wklejamy dane, a następnie usuwamy pierwszy, pusty wiersz z arkusza.
- Kopiujemy nazwy regionów i wklejamy dwukrotnie obok, tworząc miejsce na wyliczenie indeksów o stałej i zmiennej podstawie.
- Aby wyznaczyć indeksy dynamiki **o stałej podstawie** dzielimy wartość dla Polski z roku 2009 przez tę samą wartość i mnożymy przez 100, a następnie blokujemy drugi wiersz w mianowniku tego wyrażenia (=B2/B\$2\*100), formułę tę przeciągamy w dół i w prawo, a następnie formatujemy wyniki z dokładnością do 1-go miejsca po przecinku, a w celu ułatwienia interpretacji stosujemy *Skale kolorów* dostępne za pomocą *Formatowania warunkowego*.
- Indeksy dynamiki o zmiennej podstawie wyznaczamy pomijając pierwszy rok, zaś sama formuła będzie identyczna, tylko bez znaku  $\mathcal{S}$ ".

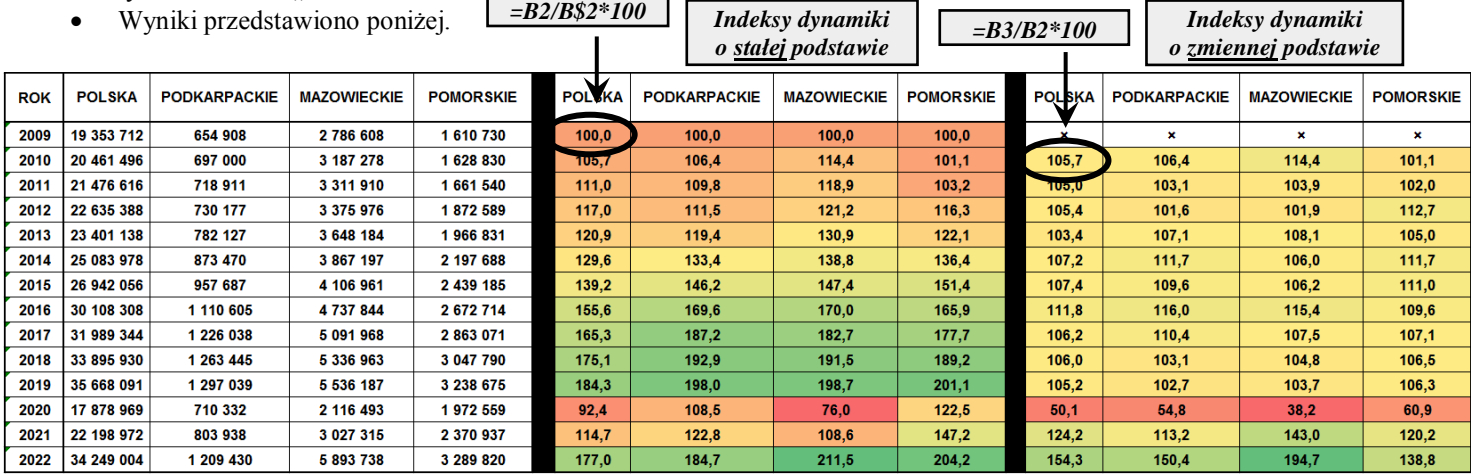

## **Indeksy dynamiki – ważne uwagi:**

- **1) Za pomocą wskaźników dynamiki można także porównać dane czasowe dotyczące zmiennych o zupełnie odmiennym charakterze – na przykład można na jednym wykresie porównać zmiany w czasie w Polsce następujących wielkości: poziomu wynagrodzeń, cen benzyny, stopy bezrobocia, inflacji, przestępczości, etc.**
- **2) Istnieje możliwość wykorzystania formuł programu** *STATISTICA* **do obliczenia wskaźników dynamiki, bez konieczności przenoszenia danych do arkusza programu** *EXCEL***, ale jest to bardziej pracochłonne.**
- **3) Z wartością indeksów dynamiki wiąże się ściśle pojęcie zmiany procentowej – na przykład: Indeks dynamiki = 123 to wzrost o 23% Indeks dynamiki = 84 oznacza spadek o 16%**

**Przy zmianach procentowych należy koniecznie podać nie tylko wartość, ale także kierunek (wzrost czy spadek?).**

Arkusz *Excela*, w którym wyznaczono indeksy dynamiki proszę zapisać pod nazwą *Turystyka (dynamika)*, gdyż będzie on jeszcze wykorzystywany na następnych zajęciach.

Na podstawie wyliczonych indeksów dynamiki proszę odpowiedzieć na następujące pytania:

- W którym z województw pomiędzy 2009 i 2019 rokiem nastąpił największy wzrost ruchu turystycznego ………………………… – o ile procent wzrósł ruch turystycznych w tym województwie ………?
- W którym z województw zanotowano największy kryzys w branży turystycznej w 2020 r. w stosunku do roku 2019 ………………………… i o ile procent spadł wtedy ruchu turystyczny………?
- W którym województwie spadek ruchu turystycznego w 2020 r. względem 2019 r. był najmniejszy ………………………… i ile wyniósł procent ………?
- Analiza indeksów dynamiki o zmiennej podstawie, wyznaczanych w układzie **rok do roku** może prowadzić do mylnych wniosków, że rok 2021 czy 2022 r. był pozytywny dla branży turystycznej. Proszę wyznaczyć indeksy dynamiki dla lat 2020-23 względem stałej podstawy, którą będzie rok 2019 i określić procentowy spadek ruchu turystycznego w 2021 r. względem roku 2019: *podkarpackie*: ……… , *mazowieckie*: ………, *pomorskie*: ………
- Czy w którymś województwie ruch turystyczny w 2022 r. nie przekroczył poziomu z 2019 r.? Jeżeli tak, to proszę podać to województwo ……………………… i procent, o jaki ruch turystyczny spadł w 2022 względem 2019 r. ………?